# **Deploying Fedora 4 Complete Guide**

See the [Quick Start](https://wiki.lyrasis.org/display/FEDORA471/Quick+Start) guide to getting Fedora 4 up and running as quickly as possible. Although deploying Fedora 4 is as easy as downloading the WAR file and copying to your servlet container's webapps directory, this document details the process.

- [Downloads](#page-0-0)
- [System Requirements](#page-0-1)
- [Deploying with Tomcat 7](#page-0-2)
- [Deploying with Jetty 9](#page-0-3)
- **[Application Configuration](#page-0-4)** 
	- <sup>o</sup> [Deployments](#page-1-0)

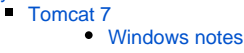

- [Jetty 9](#page-1-3) [Windows notes](#page-1-4)
	-
- **[Maven jetty:run](#page-2-0)** [One-Click Run](#page-2-1)
- <sup>o</sup> [Configuration Elements](#page-2-2)
	- **[Modeshape](#page-2-3)**
- <sup>o</sup> [Configuration Chain](#page-3-0)
- [Catalina Java Properties](#page-3-1)
	- [fcrepo.home=<some-writable-directory>](#page-3-2)
	- [JVM Tuning Properties](#page-3-3)
	- [Clustering Properties \(only effective in a clustered configuration\)](#page-3-4)

# <span id="page-0-0"></span>Downloads

See the latest [release](https://wiki.lyrasis.org/display/FF/Releases) for Fedora 4 WAR files to download.

# <span id="page-0-1"></span>System Requirements

Java 8

```
java -version
java version "1.8.0_05"
Java(TM) SE Runtime Environment (build 1.8.0_05-b13)
Java HotSpot(TM) 64-Bit Server VM (build 25.5-b02, mixed mode)
```
- Servlet 3.0 container such as:
	- [Tomcat 7](http://tomcat.apache.org/download-70.cgi) or later
	- [Jetty 9.x](http://download.eclipse.org/jetty/) or later

## <span id="page-0-2"></span>Deploying with Tomcat 7

- 1. Download and install [Tomcat](http://tomcat.apache.org/)
- 2. Set the Java properties for Tomcat (see: [Application Configuration](https://wiki.duraspace.org/display/FEDORA40/Application+Configuration) and [Catalina Java Properties](#page-3-1) sections below)
- 3. Copy the Fedora 4 WAR file into Tomcat's "webapps" directory (e.g. /var/lib/tomcat7/webapps)
- 4. Start the server
- 5. Go to the browser page that matches your fedora 4 WAR file name (e.g. http://localhost:8080/fcrepo-webapp-4.0.0-beta-4-SNAPSHOT/rest)

# <span id="page-0-3"></span>Deploying with Jetty 9

- 1. Download and install [Jetty](http://eclipse.org/jetty/)
- 2. Set the Java properties for Jetty (see: [Application Configuration](https://wiki.duraspace.org/display/FEDORA40/Application+Configuration) and [Catalina Java Properties](#page-3-1) sections below)
- 3. Copy the Fedora 4 WAR file into Jetty's "webapps" directory (e.g. /var/lib/jetty/webapps)
- 4. Start the server
- 5. Go to the browser page that matches your fedora 4 WAR file name (e.g. http://localhost:8080/fcrepo-webapp-4.0.0/rest)

# <span id="page-0-4"></span>Application Configuration

The Fedora 4 web-application supports several deploy-time, system-level configuration options. These configuration elements are set via the definition of System Properties.

## <span id="page-1-0"></span>**Deployments**

Four means of deploying Fedora 4 have been verified

- Tomcat 7 servlet container
- Jetty 9 servlet container
- Maven jetty:run plugin for testing
- One-Click Run for testing

Each of these deployment approaches has its own way of setting System Properties.

## <span id="page-1-1"></span>**Tomcat 7**

On Debian Linux systems, the typical way of setting System Properties is to update the following file:

/etc/default/tomcat7

Within that file, new properties can be added per the example below:

```
JAVA_OPTS="${JAVA_OPTS} -Dfcrepo.modeshape.configuration=classpath:/config/file-simple/repository.json -Dfcrepo.
home=/mnt/fedora-data"
```
Additional information regarding the configuration of System Properties in Tomcat 7 can be found [here.](http://tomcat.apache.org/tomcat-7.0-doc/config/index.html)

#### <span id="page-1-2"></span>**Windows notes**

Alternatively on Windows systems you can set the following file:

CATALINA\_BASE/bin/setenv.bat (windows)

Within that file, new properties can be added per the example below:

```
set CATALINA_OPTS=%CATALINA_OPTS% -Dfcrepo.home=f:\fedora-data
```
### <span id="page-1-3"></span>**Jetty 9**

On Debian Linux systems, one way of setting System Properties is to update the following file:

/etc/default/jetty

Within that file, new properties can be added per the example below (note the use of JAVA\_OPTIONS instead of JAVA\_OPTS):

```
JAVA_OPTIONS="${JAVA_OPTIONS} -Dfcrepo.modeshape.configuration=classpath:/config/file-simple/repository.json -
Dfcrepo.home=/mnt/fedora-data"
```
Additional information regarding the configuration of System Properties in Jetty 9 can be found [here.](http://www.eclipse.org/jetty/documentation/current/quick-start-configure.html)

#### <span id="page-1-4"></span>**Windows notes**

Alternatively on Windows systems you can set the following file:

{JETTY\_DIST}/start.ini

Within that file, new properties can be added per the example below:

```
--exec
-Dfcrepo.home=/mnt/fedora-data
-Dfcrepo.modeshape.configuration=classpath:/config/file-simple/repository.json
```
### <span id="page-2-0"></span>**Maven jetty:run**

System Properties can be set when using the Maven jetty:run plugin by passing them per the example below:

```
mvn -Dfcrepo.home=/mnt/fedora-data -Dfcrepo.modeshape.configuration=classpath:/config/file-simple/repository.
json jetty:run
```
### <span id="page-2-1"></span>**One-Click Run**

If the One-Click Run is started from the command line, System Properties can be passed in per the example below:

```
java -Dfcrepo.home=/mnt/fedora-data -jar fcrepo-webapp-jetty-console.war
```
## <span id="page-2-2"></span>Configuration Elements

There are a number of configuration elements that can be optionally be set when starting the Fedora 4 web-application, noted below within brackets: <>. The only configuration element that is required to be set is "fcrepo.modeshape.configuration".

fcrepo.home=<cwd/fcrepo4-data>

This can be set to a path (relative to the current working directory or absolute) to which Fedora repository content will be written. Any of the Modeshape configuration options below will default to being within this folder if unset or if set to a relative path. If unset, content will be put in the "fcrepo4-data" directory within the current working directory.

fcrepo.modeshape.configuration=<classpath:/config/repository.json | file:/path/to/repository.json>

This specifies the configuration for the underlying Modeshape repository and is required to be set. See other available options for this value within the [sourc](https://github.com/fcrepo4/fcrepo4/tree/master/fcrepo-configs/src/main/resources/config) [e tree](https://github.com/fcrepo4/fcrepo4/tree/master/fcrepo-configs/src/main/resources/config). Example repository. json configurations are located within the WAR file within sub-directories under WEB-INF/classes/config. Note: this configuration file must be readable by the servlet container process.

java.io.tmpdir=</tmp on Linux, \$TMPDIR on MacOSX, and %TEMP% on Windows>

This specifies the directory for writing temp files. You may need to set this property to a larger disk/filesystem to upload large files, particularly on Linux where /tmp is sometimes on a small partition.

fcrepo.jms.baseUrl=<http://localhost:8080/fcrepo/rest>

This specifies the baseUrl to use when generating JMS messages. You can specify the hostname with or without port and with or without path. If your system is behind a NAT firewall you may need this to avoid your message consumers trying to access the system on an invalid port. If this system property is not set, the host, port and context from the user's request will be used in the emitted JMS messages.

Note: If you have multiple instances of Fedora running, the following system properties must be set to avoid messaging port conflicts:

```
fcrepo.dynamic.jms.port=<default-of-61616>
fcrepo.dynamic.stomp.port=<default-of-61613>
```
This specifies the ports used by the embedded JMS-based message broker, both for OpenWire and STOMP protocols.

fcrepo.velocity.runtime.log=<\$fcrepo.home/velocity.log>

<span id="page-2-3"></span>The HTML template code uses Apache Velocity, which generates a runtime log called velocity.log. By default this is placed inside fcrepo.home, but it is possible to override the location to have it written to an alternate location.

### **Modeshape**

The Modeshape configurations mentioned above have a number of more detailed configuration elements that can optionally be set. To see exactly which elements are available to be set, inspect the repository.json file specified above. Those files can be browsed in the source tree in:

• the ModeShape [configuration directories](https://github.com/fcrepo4/fcrepo4/tree/master/fcrepo-configs/src/main/resources/config)

Some common elements for Modeshape relate to the directories in which application information is persisted. As mentioned above, if no fcrepo.home property is set then application information will be persisted under the directory "fcrepo4-data" in the application's current working directory. There will then be several directories within "fcrepo4-data" that are named by default with the name of the property that can be set to configure each of those directories.

Below are some common examples of these directories:

```
fcrepo.modeshape.index.directory
```
Contains the internal Lucene index used by Modeshape/Admin Search.

fcrepo.activemq.directory

Contains the reliable messaging information maintained by ActiveMQ.

```
com.arjuna.ats.arjuna.common.ObjectStoreEnvironmentBean.default.objectStoreDir
com.arjuna.ats.arjuna.objectstore.objectStoreDir
```
Contain [JBoss JTA](https://community.jboss.org/wiki/JBossJTAOverview) transaction engine artifacts.

## <span id="page-3-0"></span>Configuration Chain

The standard configuration chain is as follows:

- 1. **fcrepo4/fcrepo-webapp/src/main/webapp/WEB-INF/web.xml** contains a **context-param** element with **param-name** "contextConfigLocation". T he **param-value** points to your spring configuration file, usually a path like **WEB-INF/classes/\*.xml**
- 2. One of your spring configuration files is **repo.xml** that contains a property **repositoryConfiguration** defining the location of your **repository.json**
- 3. **fedora-node-types.cnd** is defined in **repository.json**

## <span id="page-3-1"></span>Catalina Java Properties

### <span id="page-3-2"></span>**fcrepo.home=<some-writable-directory>**

Sets the home for Fedora's persisted data. Without this setting Fedora tries to use the current-working-directory as the home of persisted data. If the Tomcat user does not have write access to the installation area (e.g. /var/lib/tomcat7), then Fedora 4 will not deploy. Set this system property to a directory writable by the tomcat process.

### <span id="page-3-3"></span>**JVM Tuning Properties**

We have a separate page with suggested [VM options](https://wiki.lyrasis.org/display/FEDORA471/Java+HotSpot+VM+Options+recommendations) for general Java tuning.

### <span id="page-3-4"></span>**Clustering Properties (only effective in a clustered configuration)**

```
-Djgroups.tcp.address=<ip-address>
-Dfcrepo.ispn.numOwners=<num-nodes-in-cluster>
-Djava.net.PreferIPv4Stack=true
-Dfcrepo.ispn.replication.timeout=<timeout-in-ms>
```
fcrepo.ispn.replication.timeout can be used to set the timeout of infinispan replication in a clustered environment